View | Tool Windows | Dependency Viewer

The Dependency Viewer tool window displays results of analyzing dependencies, backward and cyclic dependencies.

In this section:

- Panes of the Dependency Viewer  $\blacksquare$
- Analyzed Code Toolbar m.
- Usage Toolbar and Context Menu m.

## Panes of the dependency viewer

The Dependency Viewer consists of the following panes:

- **Analyzed Code** pane in the upper-left part of the tool window containing a tree view of your project's files and packages. Selecting a node (package or file), for which you want to find dependencies, populates the Parent Code pane.
- **Parent Code pane in the upper-right part of the tool window represents the classes your** selection depends on. In addition to the other classes in project, these dependencies also include any classes in the libraries and test sources, if the corresponding view filter is enabled.
- **Usage** pane in the lower-left part of the tool window is populated when you select an entry in the Parent Code pane.
	- For the dependencies analysis this pane contains the objects which your code is dependent on (that is, the code in the left pane uses them).
	- For the backward dependencies analysis, these are the objects that depend on your code (that is, they use something of the code in the left pane).
	- For the cyclic dependencies analysis this pane shows the objects which the analyzed code refers to and which, in turn, refer back to your code.

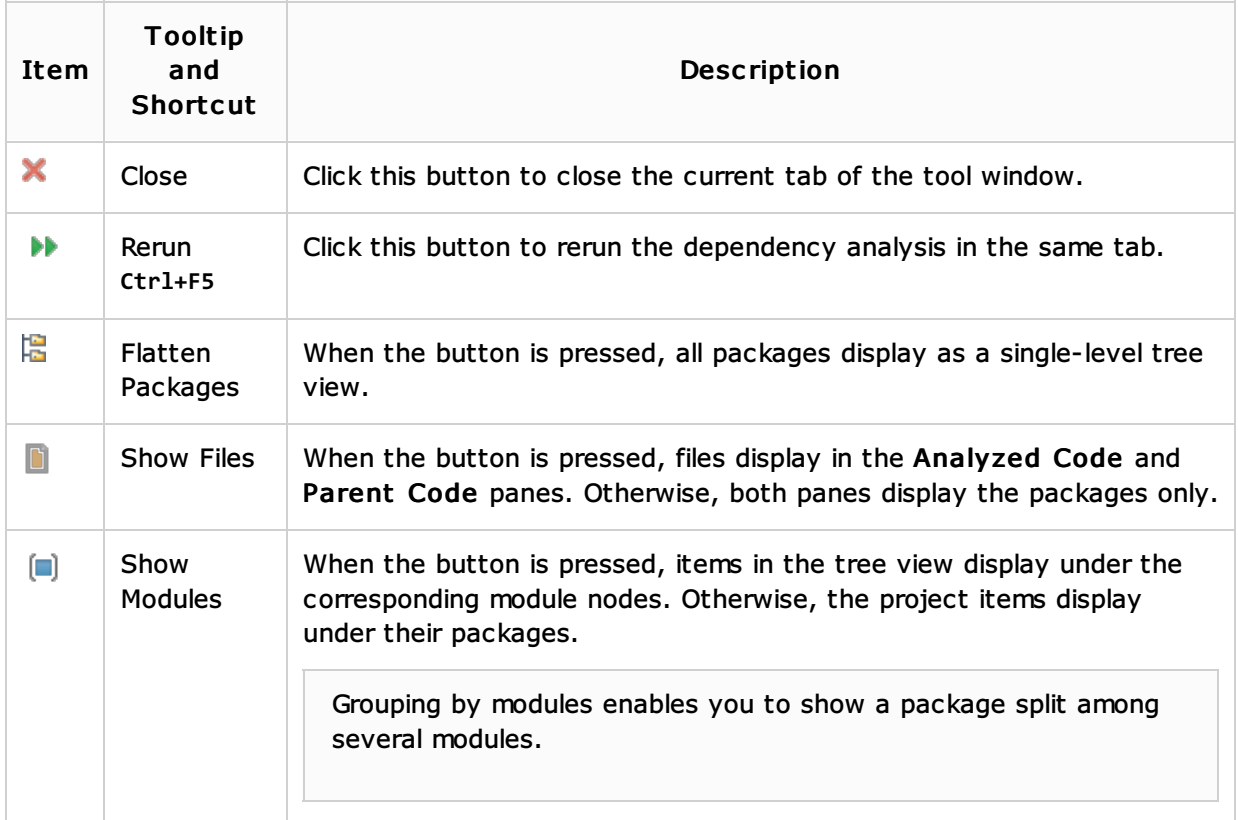

# Analyzed c ode toolbar

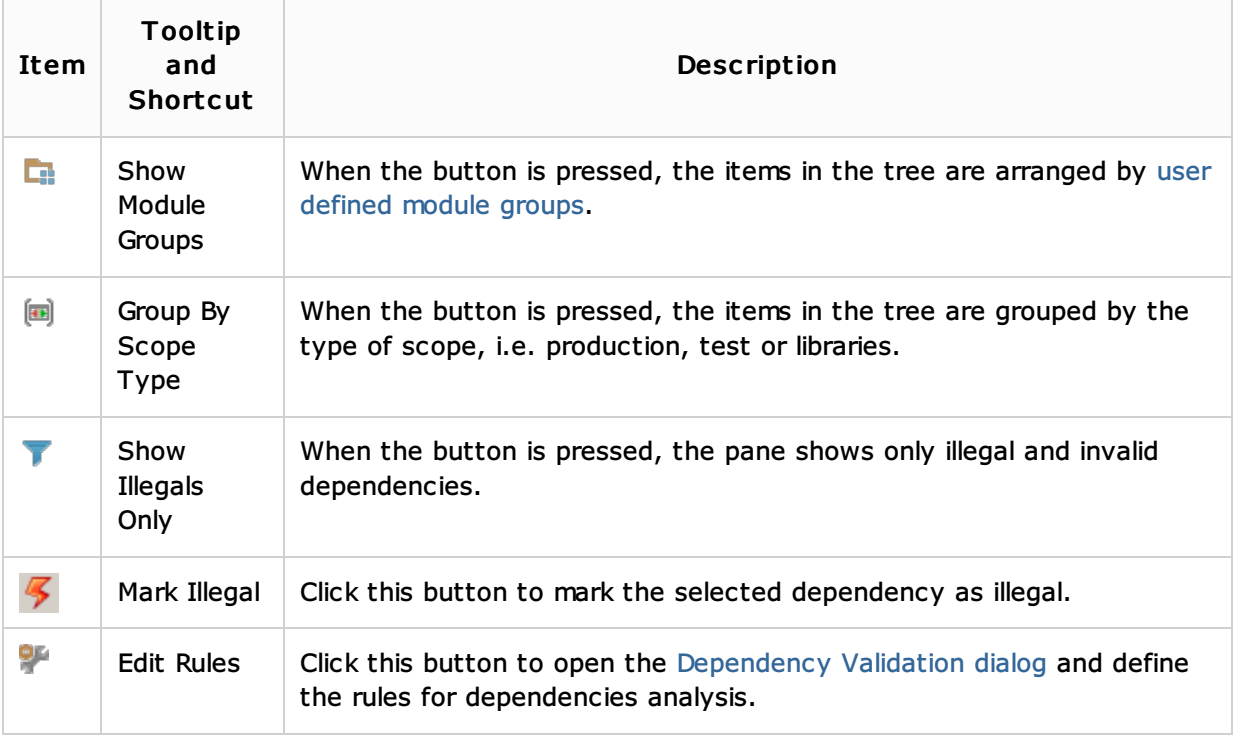

# See Also

#### Concepts:

Dependencies

## Procedures:

- **Analyzing Dependencies**
- **Analyzing Backward Dependencies**
- **Analyzing Cyclic Dependencies**

#### Reference:

Dependency Validation Dialog

### Getting Started:

**IntelliJ IDEA Tool Windows** 

# Web Resources:

Developer Community